- **Wikiprint Book**
- **Title: Trac Permissions**

**Subject: eDokumenty - elektroniczny system obiegu dokumentów, workflow i CRM - TracPermissions**

**Version: 1**

**Date: 06/12/25 20:46:25**

# **Table of Contents**

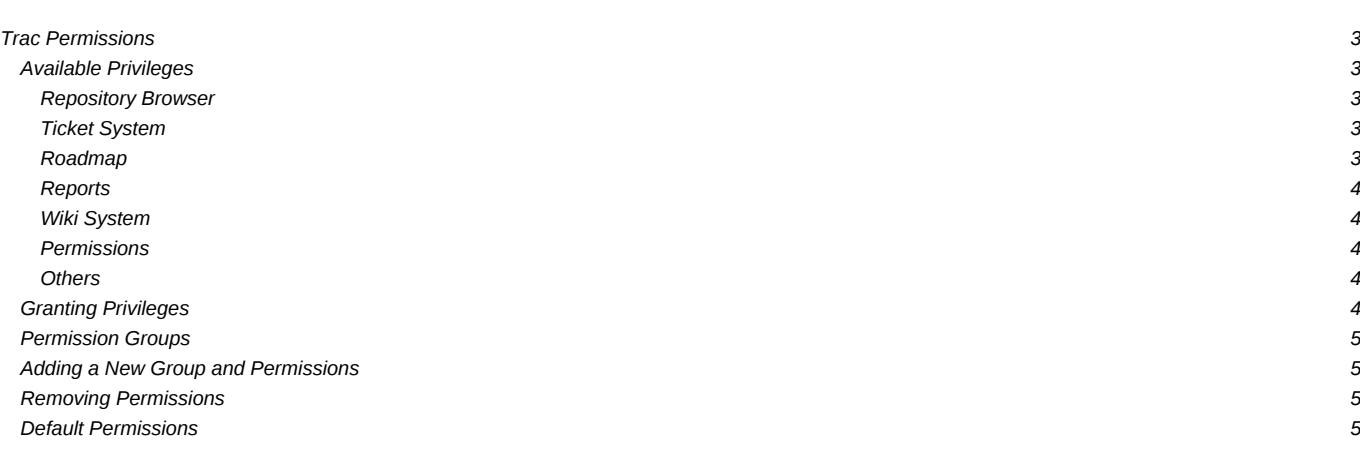

# **Trac Permissions**

Trac uses a simple, case sensitive, permission system to control what users can and can't access.

Permission privileges are managed using the [trac-admin](https://support.edokumenty.eu/trac/wiki/TracAdmin) tool or the *General / Permissions* panel in the *Admin* web interface.

In addition to the default permission policy described in this page, it is possible to activate additional permission policies by enabling plugins and listing them in the [trac] permission\_policies configuration entry in the [TracIni.](https://support.edokumenty.eu/trac/wiki/TracIni) See [TracFineGrainedPermissions](https://support.edokumenty.eu/trac/wiki/TracFineGrainedPermissions) for more details.

Non-authenticated users accessing the system are assigned the name "anonymous". Assign permissions to the "anonymous" user to set privileges for anonymous/guest users. The parts of Trac that a user does not have the privileges for will not be displayed in the navigation. In addition to these privileges, users can be granted additional individual rights in effect when authenticated and logged into the system. All logged in users belong to the virtual group "authenticated", which inherits permissions from "anonymous".

## **Available Privileges**

To enable all privileges for a user, use the TRAC\_ADMIN permission. Having TRAC\_ADMIN is like being root on a \*NIX system: it will allow you to perform any operation.

Otherwise, individual privileges can be assigned to users for the various different functional areas of Trac (**note that the privilege names are case-sensitive**):

## **Repository Browser**

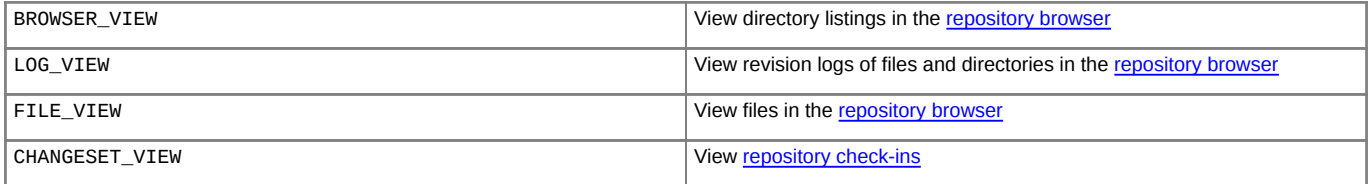

## **Ticket System**

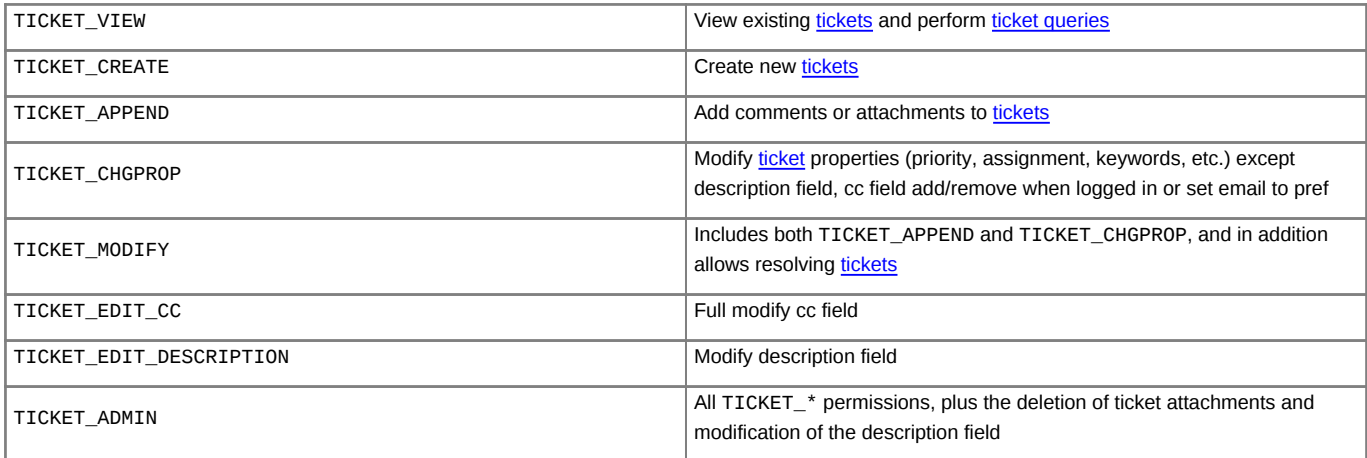

Attention: the "view tickets" button appears with the REPORT\_VIEW permission.

### **Roadmap**

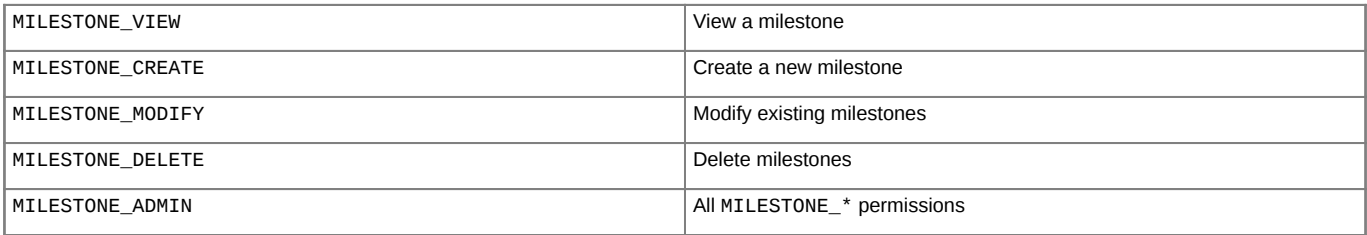

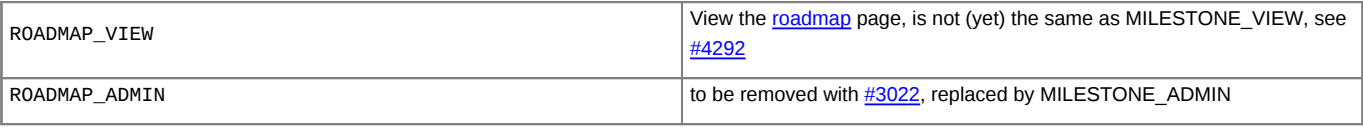

## **Reports**

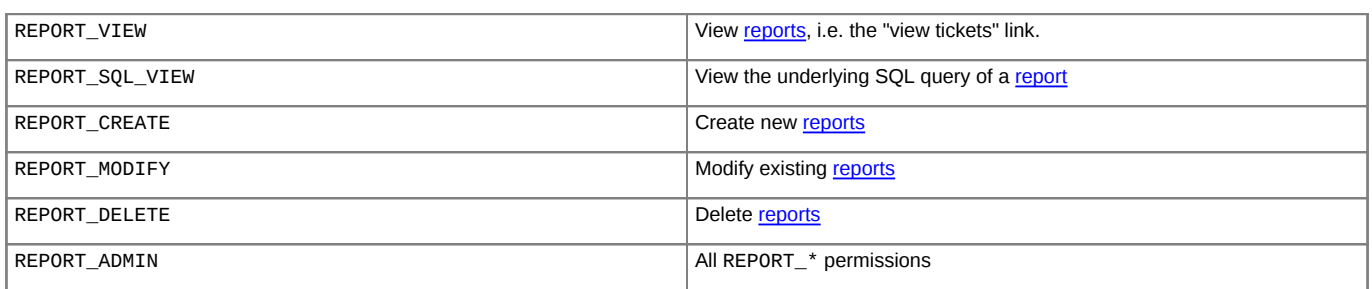

# **Wiki System**

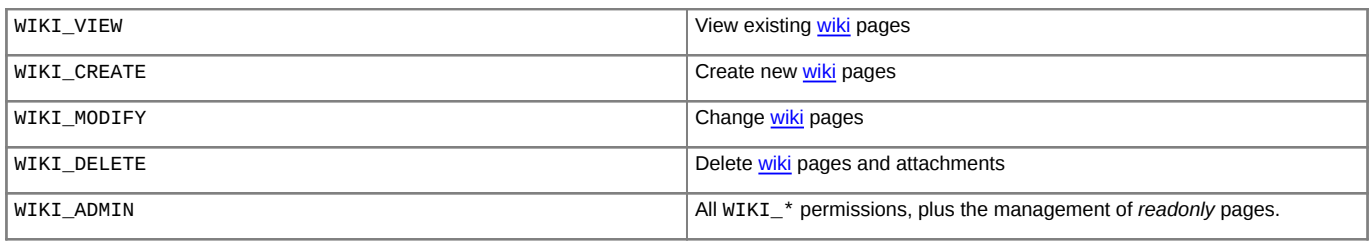

# **Permissions**

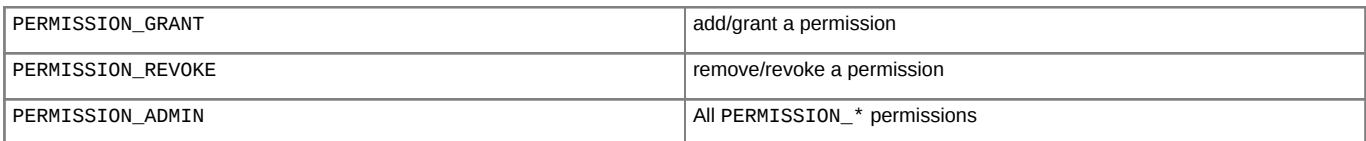

## **Others**

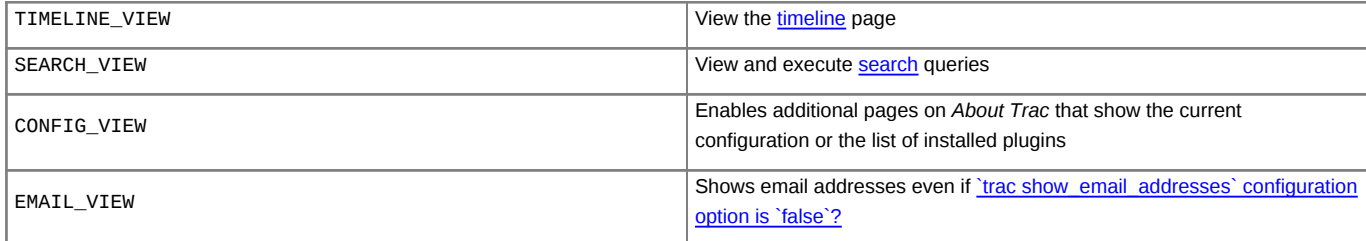

# **Granting Privileges**

You grant privileges to users using [trac-admin](https://support.edokumenty.eu/trac/wiki/TracAdmin). The current set of privileges can be listed with the following command:

\$ trac-admin /path/to/projenv permission list

This command will allow the user *bob* to delete reports:

\$ trac-admin /path/to/projenv permission add bob REPORT\_DELETE

The permission add command also accepts multiple privilege names:

\$ trac-admin /path/to/projenv permission add bob REPORT\_DELETE WIKI\_CREATE

Or add all privileges:

\$ trac-admin /path/to/projenv permission add bob TRAC\_ADMIN

### **Permission Groups**

There are two built-in groups, "authenticated" and "anonymous".

Any user who has not logged in is automatically in the "anonymous" group.

Any user who has logged in is also in the "authenticated" group.

The "authenticated" group inherits permissions from the "anonymous" group.

eg. if the "anonymous" group has permission WIKI\_MODIFY, it's not necessary to add the WIKI\_MODIFY permisison to the "authenticated" group as well.

Custom groups may be defined that inherit permissions from the two built-in groups.

Permissions can be grouped together to form roles such as *developer*, *admin*, etc.

\$ trac-admin /path/to/projenv permission add developer WIKI\_ADMIN \$ trac-admin /path/to/projenv permission add developer REPORT\_ADMIN \$ trac-admin /path/to/projenv permission add developer TICKET\_MODIFY \$ trac-admin /path/to/projenv permission add bob developer \$ trac-admin /path/to/projenv permission add john developer

Group membership can be checked by doing a permission list with no further arguments; the resulting output will include group memberships. **Use lowercase for group names, as uppercase is reserved for permissions**.

## **Adding a New Group and Permissions**

Permission groups can be created by assigning a user to a group you wish to create, then assign permissions to that group.

The following will add *bob* to the new group called *beta\_testers* and then will assign WIKI\_ADMIN permissions to that group. (Thus, *bob* will inherit the WIKI\_ADMIN permission)

\$ trac-admin /path/to/projenv permission add bob beta\_testers \$ trac-admin /path/to/projenv permission add beta\_testers WIKI\_ADMIN

### **Removing Permissions**

Permissions can be removed using the 'remove' command. For example:

This command will prevent the user *bob* from deleting reports:

\$ trac-admin /path/to/projenv permission remove bob REPORT\_DELETE

Just like permission add, this command accepts multiple privilege names.

You can also remove all privileges for a specific user:

\$ trac-admin /path/to/projenv permission remove bob '\*'

Or one privilege for all users:

\$ trac-admin /path/to/projenv permission remove '\*' REPORT\_ADMIN

### **Default Permissions**

By default on a new Trac installation, the anonymous user will have *view* access to everything in Trac, but will not be able to create or modify anything. On the other hand, the authenticated users will have the permissions to *create and modify tickets and wiki pages*.

#### **anonymous**

BROWSER\_VIEW CHANGESET\_VIEW FILE\_VIEW LOG\_VIEW MILESTONE\_VIEW REPORT\_SQL\_VIEW REPORT\_VIEW ROADMAP\_VIEW SEARCH\_VIEW TICKET\_VIEW TIMELINE\_VIEW WIKI\_VIEW

# **authenticated**

TICKET\_CREATE TICKET\_MODIFY WIKI\_CREATE WIKI\_MODIFY

See also: [TracAdmin](https://support.edokumenty.eu/trac/wiki/TracAdmin), [TracGuide](https://support.edokumenty.eu/trac/wiki/TracGuide) and [TracFineGrainedPermissions](https://support.edokumenty.eu/trac/wiki/TracFineGrainedPermissions)